1. 등록금 고지서 출력 화면에서 수험번호와 생년월일로 로그인 Log-in with your application no.(e.g.7001) and birth date(6 digits, YYMMDD)

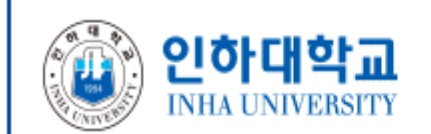

# 학년도 \_학기 외국인 대학원 등록금 고지서 출력 **Print out Tuition Bill for Successful Applicants in Graduate Program**

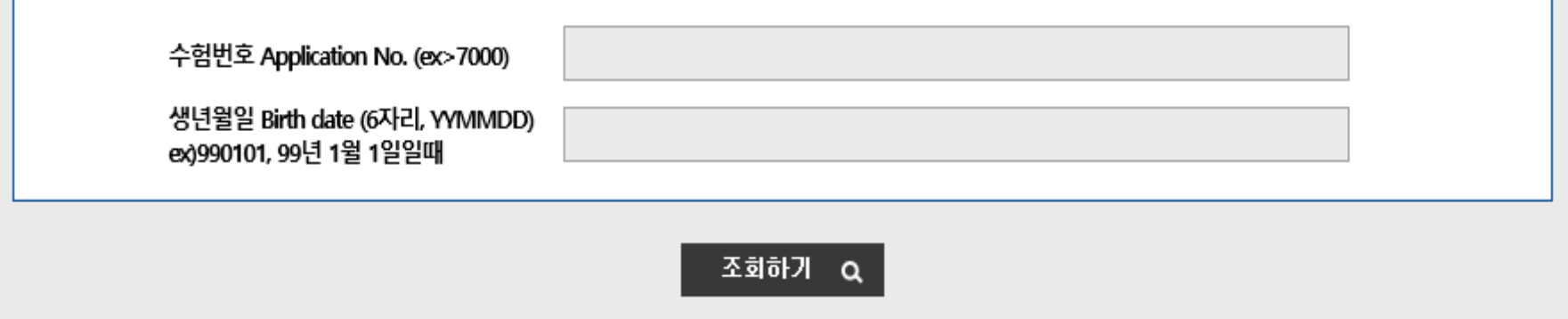

- 2. 본인 신상정보 확인 후, 등록금고지서 버튼 클릭 Check your personal information and click the button "등록금고지서"인하대학교 ē **INHA UNIVERSIT"** 학년도 학기 외국인 대학원 등록 금 고지서 출력 Print out Tuition Bill for Successful Applicants in Graduate Progrz<sub>m</sub> 전형명 모집단위명 성명 수험번호 한격여부 신입학 합격(Pass) Q 등록금고지서 이성님은 인하대학교 대학원 신입학 전형의 기계공학과에 합격하셨습니다. ◆ 유의사항(Notice for Successful Applicants) ◆ - 합격자는 반드시 등록기간에 등록금을 납입하여야 합니다. 등록기간에 해당 등록금을 납부하지 않으면 입학의사가 없는 것으로 간주하여 합격을 취소합니다. - 등록기간 : | 등록 금액 확정에 따라 추가 납부를 요청할 수 있습니다. - All Successful Applicants have to complete tuition payment during the designated period. If not, We will cancel your letter of acceptance,
	- Period of Tuition Payment :

 $\star$  Additional payments may be requested according to the increase in the registration amount for

### 3. 고지서 화면상의 가상계좌로 해당 금액 이체

Transfer the amount to the virtual account number which is assigned for each student seperately.

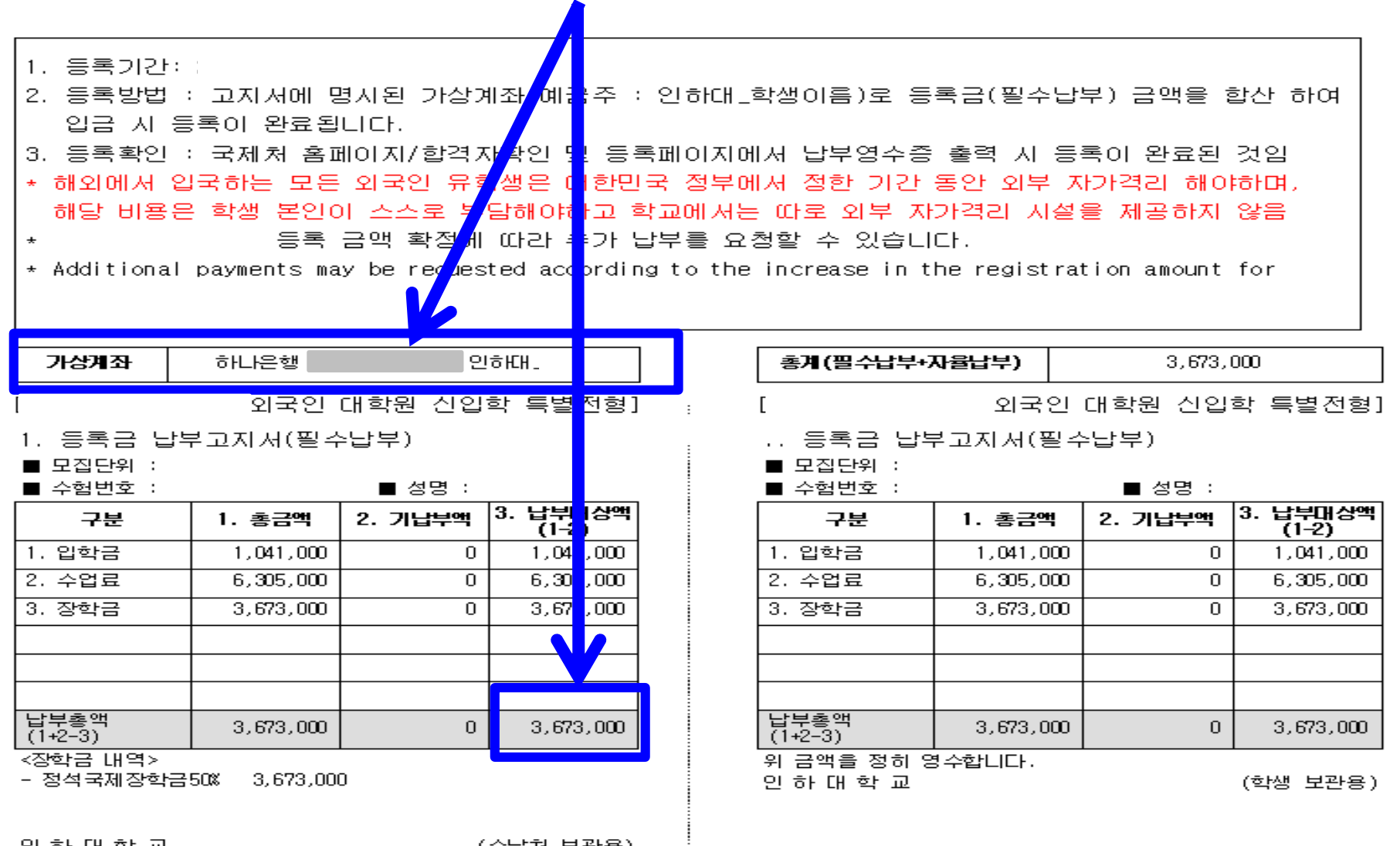

(수납쳐 보관용)

4. 등록금을 납부하고 1~2시간 후 다시 본인 수험번호 조회하면, 납부확인증 출력 가능 After 1~2 hour from payment, student can print out "Certificate of Tuition fee Payment" from the same page.

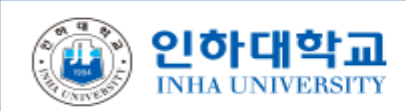

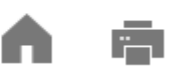

# <mark>.학년도 학기 외국인 대학원 등록</mark>금 고지서 출력

## **Print out Tuition Bill for Successful Applicants in**

## **Graduate Program**

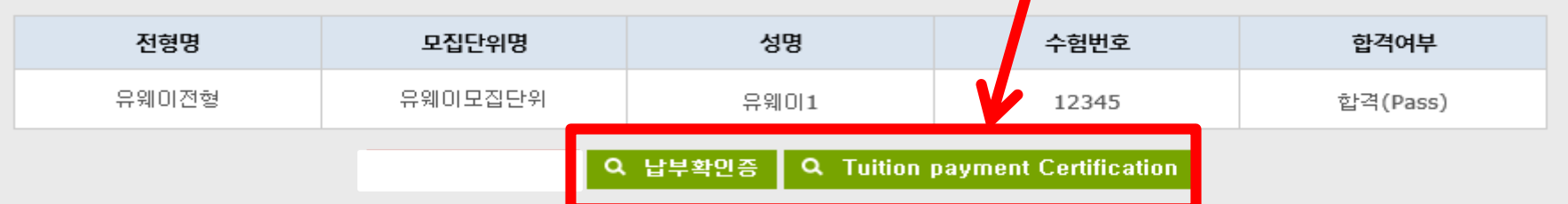

유웨이1님은 인하대학교 대학원 유웨이전형 전형의 유웨이모집단위에 합격하셨습니다.

◆ 유의사항(Notice for Successful Applicants) ◆

- 합격자는 반드시 등록기간에 등록금을 납입하여야 합니다. 등록기간에 해당 등록금을 납부하지 않으면 입학의사가 없는 것으로 간주하여 합격을 취소합니다.

- 등록기간 :

#### 등록 금액 확정에 따라 추가 납부를 요청할 수 있습니다.

- All Successful Applicants have to complete tuition payment during the designated period, If not, We will cancel your letter of acceptance,

- Period of Tuition Payment :

\* Additional payments may be requested according to the increase in the registration amount for

### 5. 전액장학생 또한 외국인유학생 보험료 의무화로 인해 보험료(40.000원)을 납부해야 최종 등록처리 됩니다. (Full-scholarship Student also need to pay for the Insurance fee than you can be successfully registered.)

- 1. 등록기간: 2024, 1, 2(화) 09:00 ~ 1, 5(금) 16:00
- 2. 등록발법 : 고지서에 명시된 가상계좌(메금주 : 인하대 학생이름)로 등록금(필수납부) 금액을 합산 하여 입금 시 등록이 완료됩니다.
- 3. 등록확인 : 국제처 홈페이지/합격자확인 및 등록페이지에서 납부영수증 출력 시 등록이 완료된 것임
- 4. 등록 금액은 변동될 수 있으며, 이에 따라 추가 짐수 혹은 차액 환불될 수 있음을 미리 고지합니다.
- 5. 외국인등록 및 국민건강보험 가입 전까지 건강, 사고의 보장을 위해 유학생 보험료 의무가입을 실시합니다. 국민건강보험 가입자는 추후 환불 신청이 가능합니다.
- \* 등록 금액 확정에 따라 추가 납부를 요청할 수 있습니다.
- \* Additional payments may be requested according to the increase in the registration amount for spring 2024.

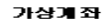

[2024학년도 1학기 외국인 대학원 신입학 특별전형]

1. 등록금 납부고지서(필수납부)

■ 모집단위 :

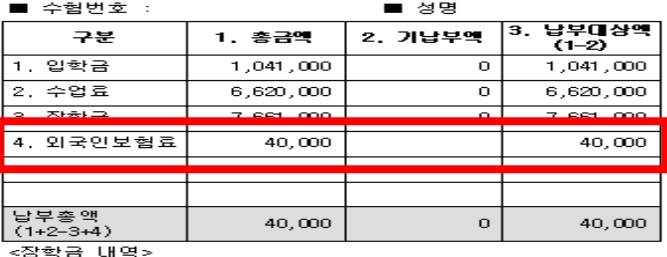

- 글로벌비전장학금 7,661,000

인 하 대 학 교

(수납처 보관용)

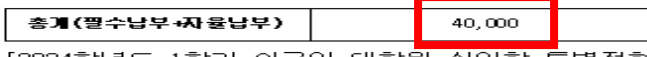

[2024학년도 1학기 외국인 대학원 신입학 특별전형]

1. 등록금 납부고지서(필수납부)

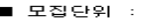

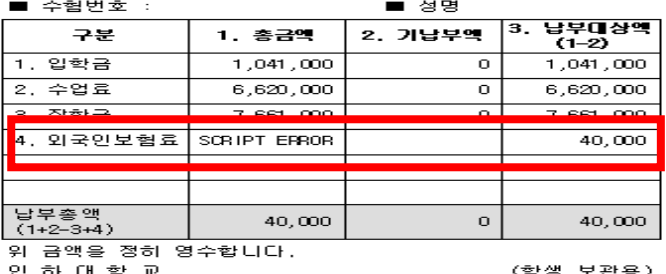

- ※ 신ㆍ편입생 대상 민간 보험 의무 가입으로 민간 보험 가입 비용은 등록금과 함께 청구됨
- ※ 건강보험 기 가입자는 납부 이후 환불 진행 예정
- ※ 개강 이후 등록 취소하는 경우에는 환불이 불가능함
- ※ 국민 건강 보험과 민간 보험 모두 의무 가입해야 함

\* Private insurance coverage costs are charged along with tuition fees due to mandatory private insurance coverage for new and transferred students

\* Successful candidates who already registered to National Health Insurance Service will be refunded after payment

- \* Refunds are not possible if the registration is canceled after the start of the semester
- \* Both National Health Insurance Service and private insurance are compulsory